# **TAKE CONTROL** OF YOUR **PROCESS** WITH...

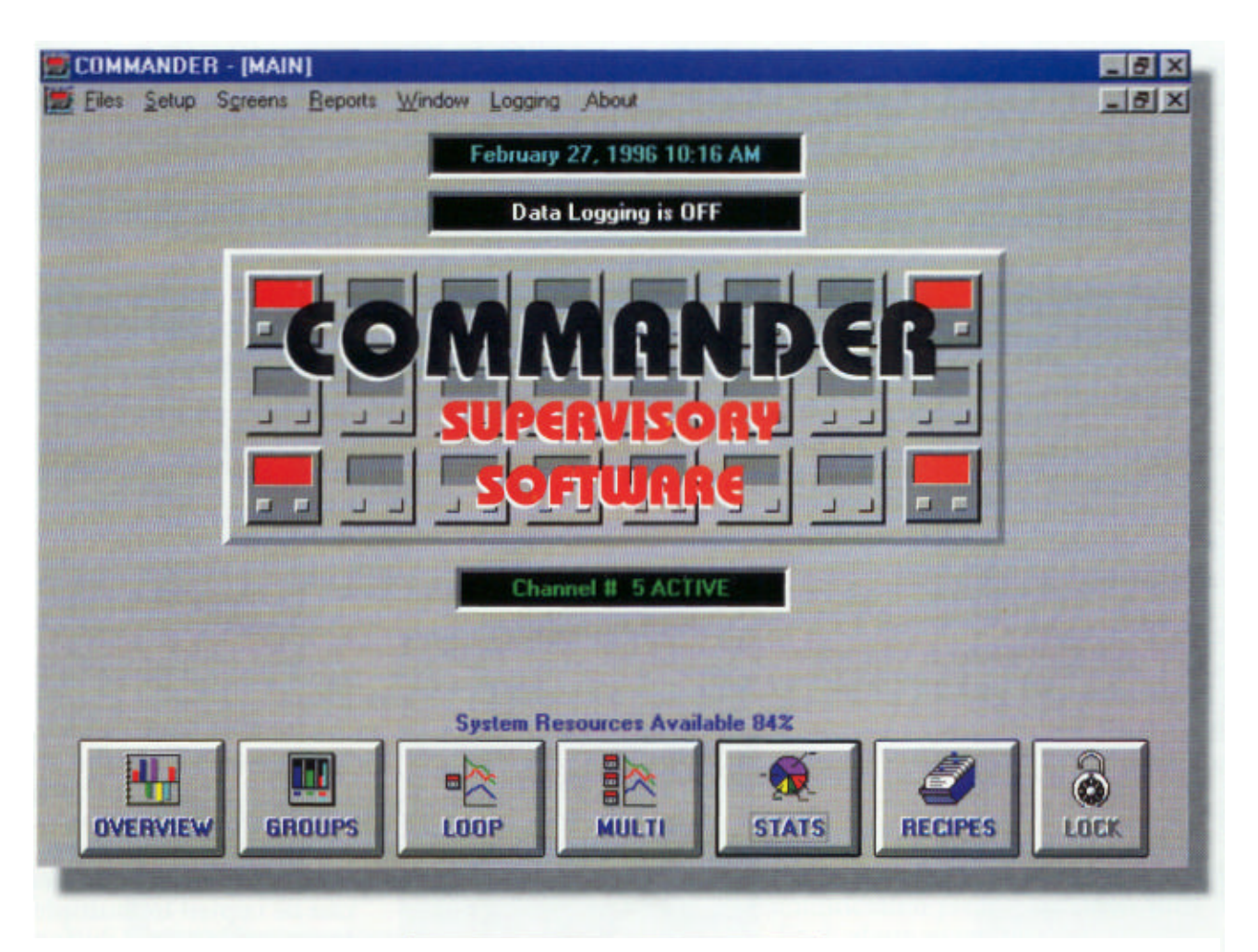

# **THE AUTHORITY IN SUPERVISORY SOFTWARE**

- q **Improve operator productivity with centralized para meter displays.**
- q **Identify badly -tuned loops with loop graphics, easily assisting in process problem adjustments.**
- q **Improve product quality and consis tency with better control tuning.**
- q **Ability to see loops interact with multi ple loop graphing capabilities.**
- q **Set and monitor PID parameters easily with immediate results.**
- q **Store and retrieve machine setups with recipe capabilities for run to run consistency**
- q **Includes compre hensive data logging for statistical analysis and documentation.**
- q **Easy setup.**
- q **Designed to work with your controls.**
- q **Supports MODBUS and West ASCII Protocols.**
- q **Also available in a simple MMI version for applications not requiring data logging, graphing and statistics.**

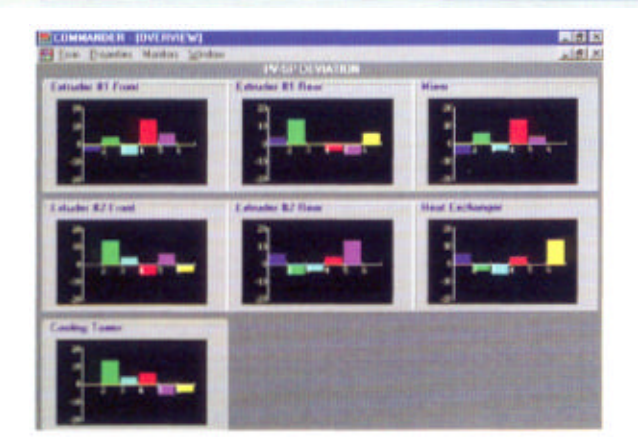

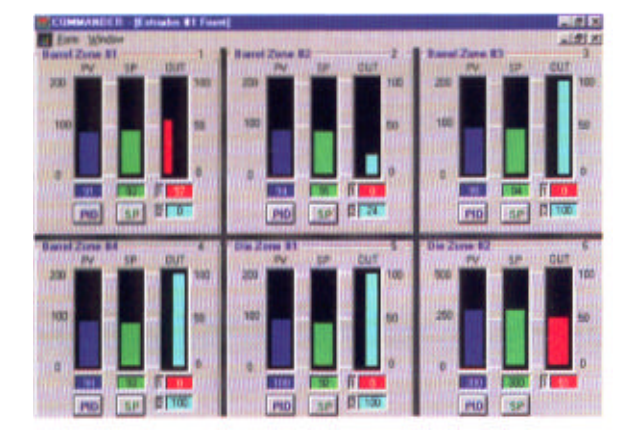

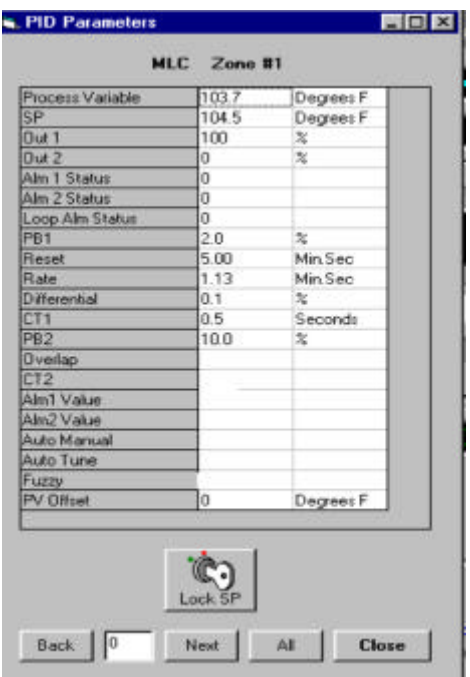

#### **OVERVIEW DISPLAY**

Monitor all loops at one time in real -time through the overview screen. The normal screen displays control loops. Other display modes include absolute process variables, absolute setpoints and monitor only loops. Scaling can be easily mod ified to meet your application requirements. An easy link to loop and group detail screens is also provided.

#### **GROUP DISPLAY**

Real -time loop performance is detailed through the group display screen. The group screen displays the process variables, setpuints and out put levels graphically for a group of loops. Setpoints and all applicable PID para meters can be changed from this screen. During program setup, groups and loops can be named for easy identifi cation. A corresponding display for each defined group can be located on the overview screen.

#### **PID DISPLAY**

The PID display is available from numerous places within the Commander program. This screen allows the oper ator to view and/or change all PID parameters, set points, alarm values and tuning modes. Parameters can be copied to multiple loops, saving time during machine setup. The para meters can also be locked to prevent unauthorized tampering.

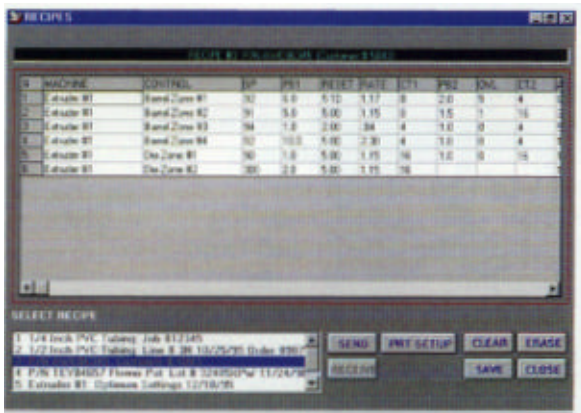

#### **RECIPE CAPABILITY**

Parameters for all active loops can be viewed and downloaded from the recipe screen. Parameters for a range of loops may be stored as a recipe. Commander allows the operator to name and describe the recipe. Recipes can then be retrieved, viewed, or downloaded to the appropriate controls. This recipe feature assures consistency from run to run. Recipes can also he printed for quality assurance documentation.

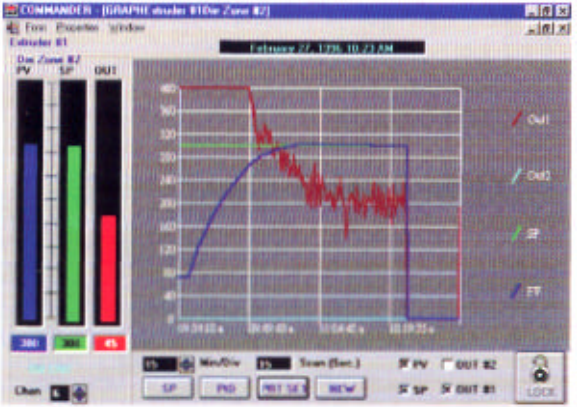

#### **GRAPH DISPLAYS**

The process variables, setpoints and output levels of selected loops can be graphed to the screen. Setpoints and PID parameters can also be modified from this screen. Value indications are shown numerically and graphically in real time. Up to 64 hours and 7 loops may be displayed on a single graph. Graph scaling and time base are easily changed, allowing for closer examination. The number of graph screens is limited only by the available memory. The graphs can be printed on a color or black and white printer.

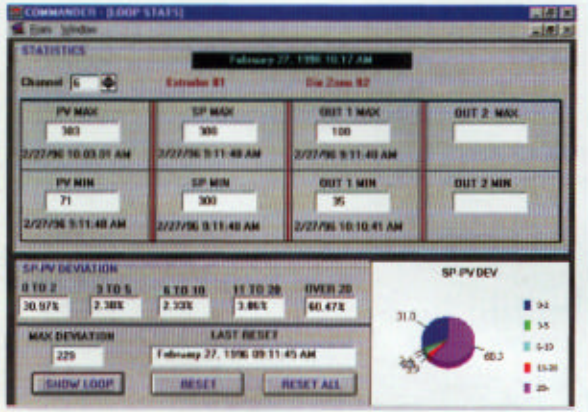

#### **STATISTICS DISPLAY**

The statistics screen provides a quick way to observe how loops have been performing over a period of time. Maximum and minimum values for the process variable, setpoint and outputs are displayed. The percentage of time the process/setpoint deviation was within 5 levels of deviation is numerically and graphically displayed. A comprehensive report for this information is also available.

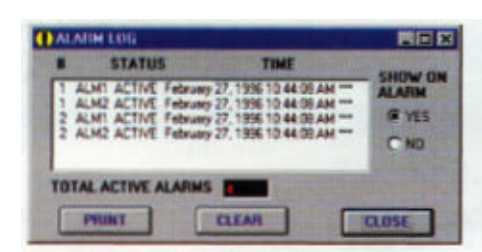

#### **ALARM LOGGING**

Alarm logging is included to alert the operator of any alarm activity. Defective sensors and communication problems are also logged. Each alarm event is recorded with a time stamp. The alarm log will be overlaid on top of any active Windows screen whenever an alarm occurs. Alarm hardware is not required to use this feature. Up to 1995 events can be recorded. An easy link to active alarm loops is also provided. Provisions are included to send email(s) to up to three email addresses on alarm activation.

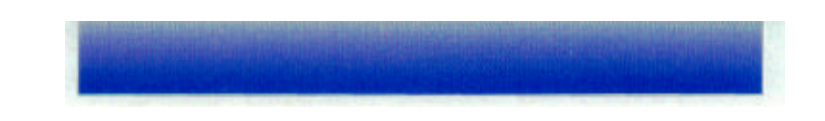

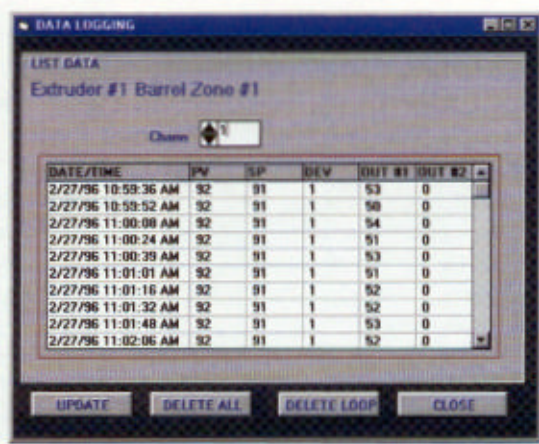

### **DATA LOGGING**

Data logging capabilities are included to provide documentation for quality control programs. Logged data can be displayed or printed for further analysis. Various log intervals can be selected from 1 second to 2 hours. Data logging files are in a Microsoft Access® database format. The data is accessible through Microsoft Excel® or other compatible programs. The program logs process variables, setpoints, outputs, alarm action, sensor failures and operator entered data. Data is time and date stamped.

# **SPECIFICATIONS**

- q Compatible with all MODBUS or West ASCII controls. Capability to communicate with multi-loop systems such as Partlow/West's MLC series. (Requires RS485 Communications option)
- $\Box$  Versions capable of monitoring up to 128 loops available.
- **q** Minimum hardware requirements: IBM compatible computer, Pentium processor or higher, 166 MHz or faster, 16 megabytes of RAM (32 M recommended), 20 megabytes free space on hard drive, Windows® 95, Windows® 98, Windows® NT 4.0 or greater.
- q 1 Comm Port and converter Eazy model IC 108A RS232-RS485 per 32 loops or systems. Call for other Commander approved devices.
- □ Supports baud rates to 19200 BPS.

## **FEATURES**

- $\Box$  Full capability of naming and grouping loops.
- $\Box$  Extensive graphing capabilities.
- □ Easily modify setpoints and PID parameters.
- $\Box$  Store and download an unlimited number of recipes.
- $\Box$  Includes two levels of security, plus a lock disable mode.
- $\Box$  Prints comprehensive reports of data and graphs.
- $\Box$  Data is compatible with most popular database programs.
- $\Box$  User-friendly interface, utilizing standard Windows® functions.
- $\Box$  Data logging, alarm logging and event logging.
- □ Email on alarm.
- q A number of common Modbus definition tables are included. User can modify tables through Commander and add tables via Microsoft Access.

Copyright 2000, all rights reserved Specifications are subject to change without notice.

ISE, Inc. 10100 Royalton Rd.

Cleveland, OH 44133, USA Tel: (440) 237-3200 Fax: (440) 237-1744

#### **http://instserv.com**

CMD-080100